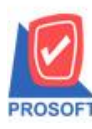

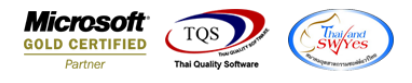

## **ระบบ Sales Order**

 $\triangleright$  ฟอร์มใบเสนอราคาสามารถ Design เพิ่มแสดง Column รหัสเขตการขายได้

1.เข้าที่ระบบ Sales Order >SO Data Entry > ใบเสนอราคา

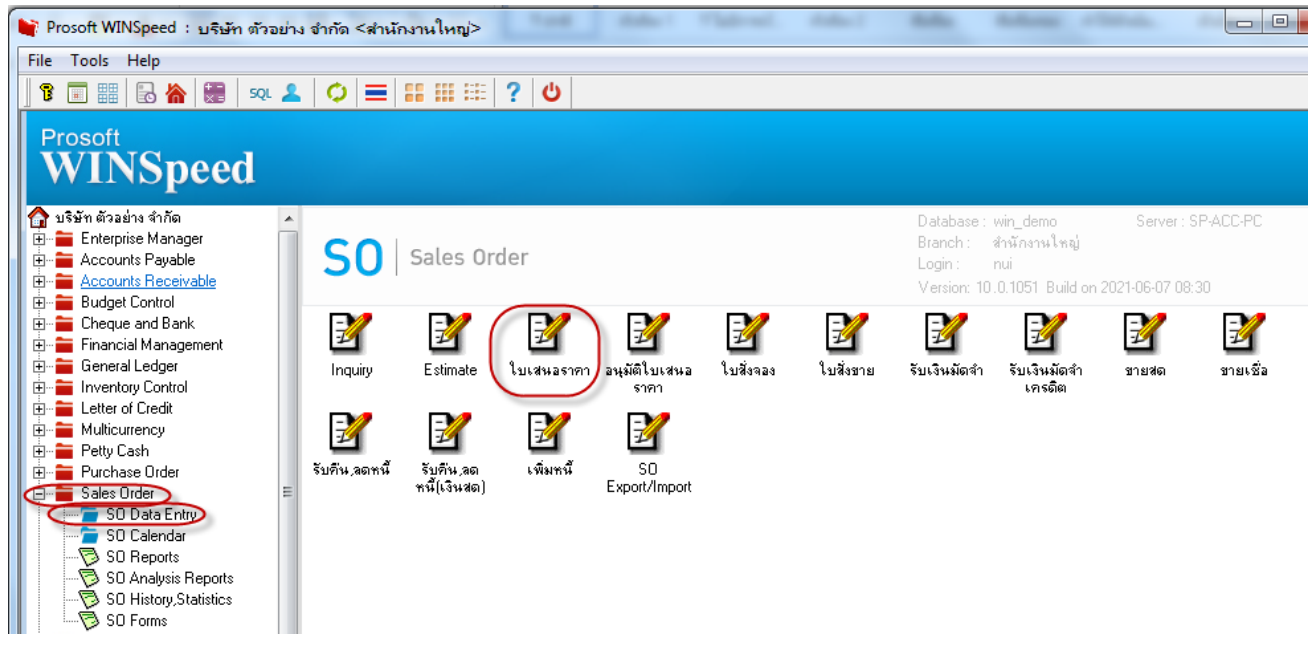

## 2.เลือกพิมพ์ฟอร์มใบเสนอราคา

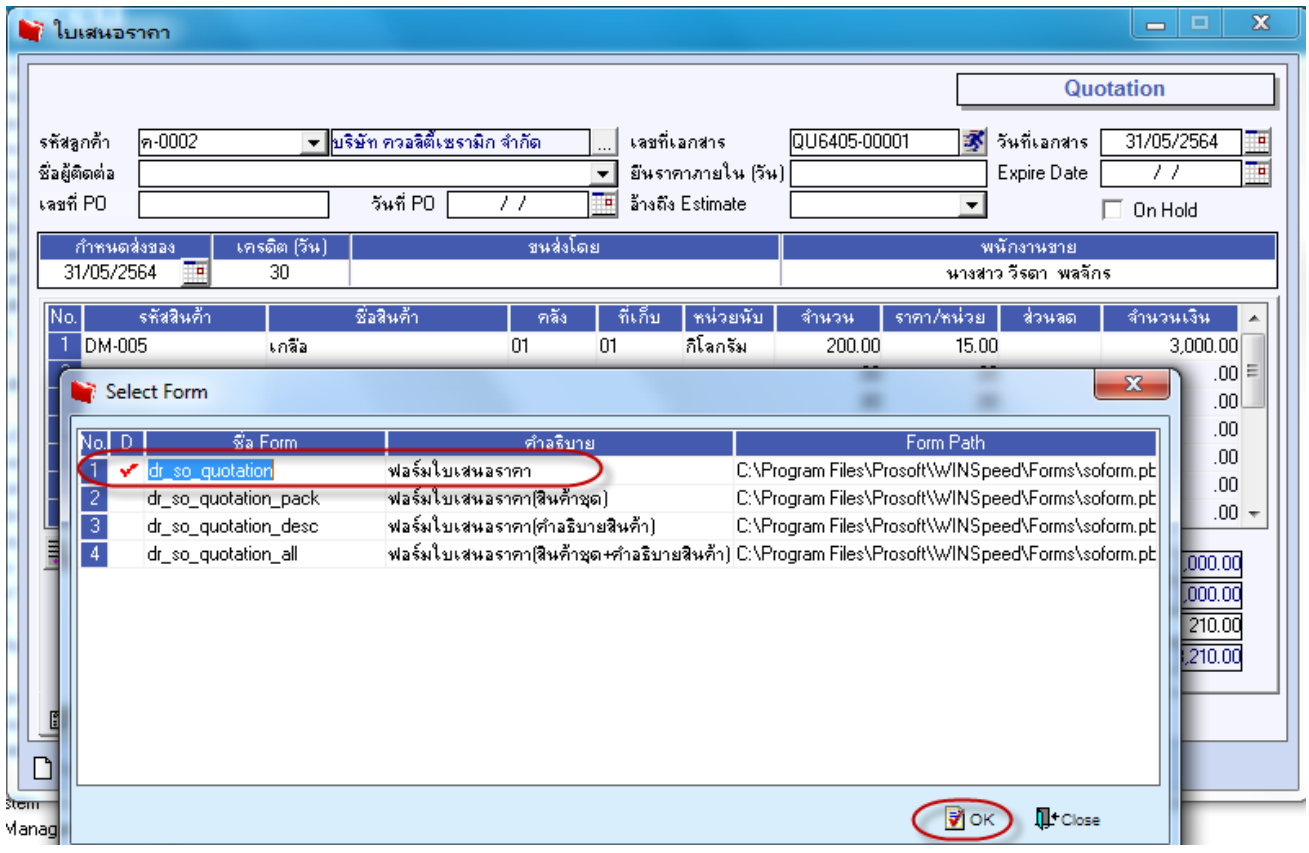

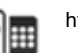

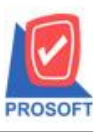

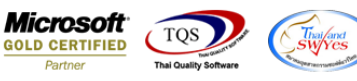

## 3.Click > Design เพิ่ม Column 'saleareacode'

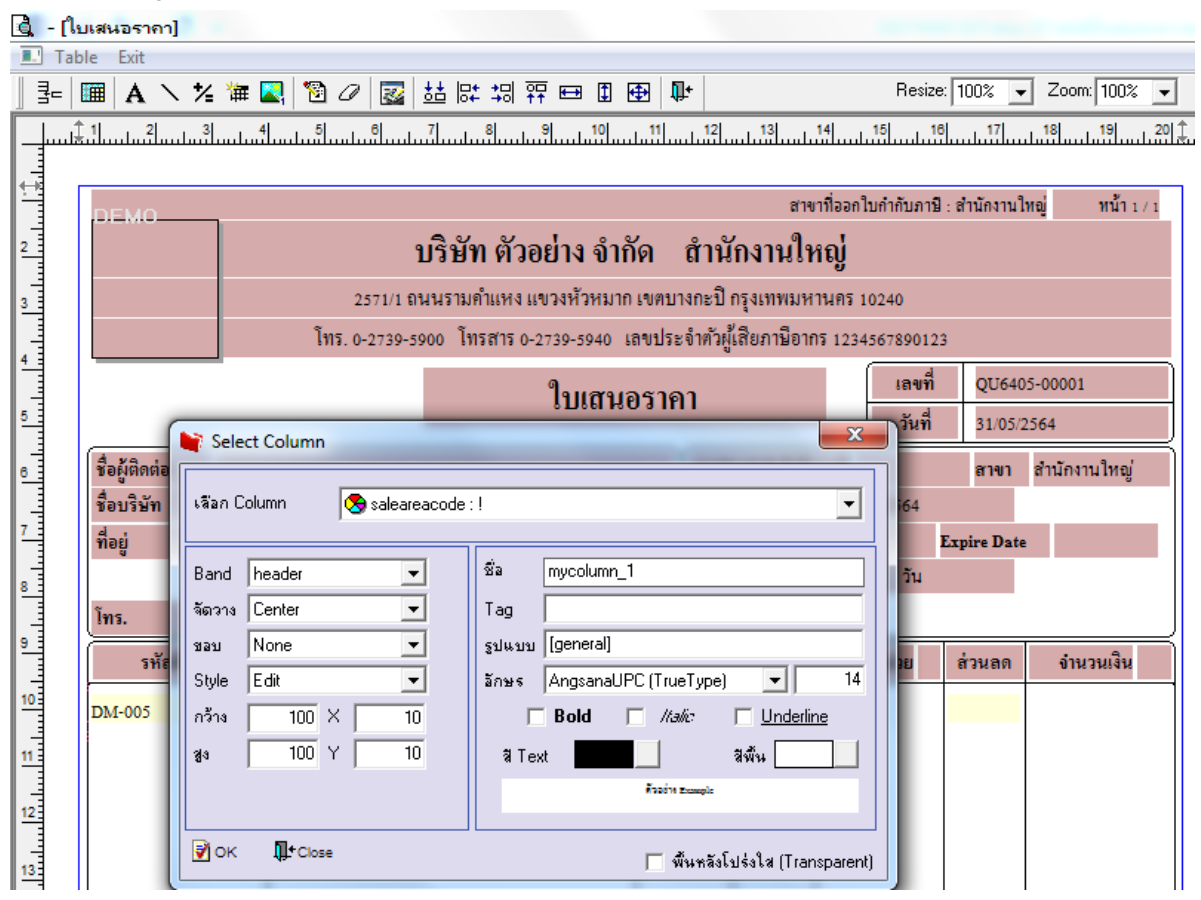

4.เมื่อ Design เรียบร้อยแล้วเลือก Exit Design mode

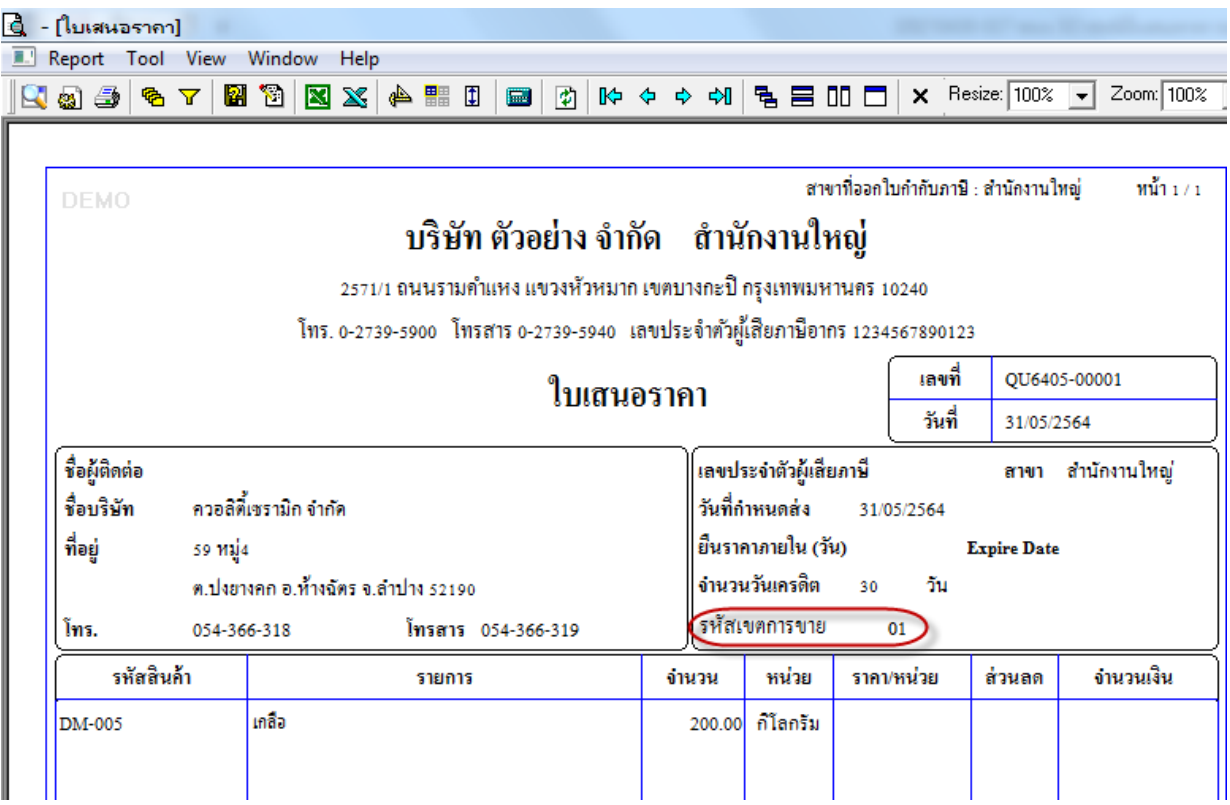

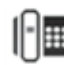

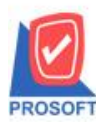

DEMO

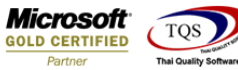

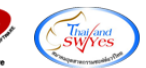

5. เข้าที่เมนู Tool > Save As Report จากนั้นเลือก path ที่เก็บ กำหนดชื่อช่อง Report name จากนั้น Click > OK

สาขาที่ออกใบกำกับภาษี : สำนักงานใหญ่ หน้า  $1/1$ 

## บริษัท ตัวอย่าง จำกัด <sub>์</sub> สำนักงานใหญ่

2571/1 ถนนรามคำแหง แขวงหัวหมาก เขตบางกะปี กรุงเทพมหานคร 10240

โทร. 0-2739-5900 โทรสาร 0-2739-5940 เลขประจำตัวผู้เสียภาษีอากร 1234567890123

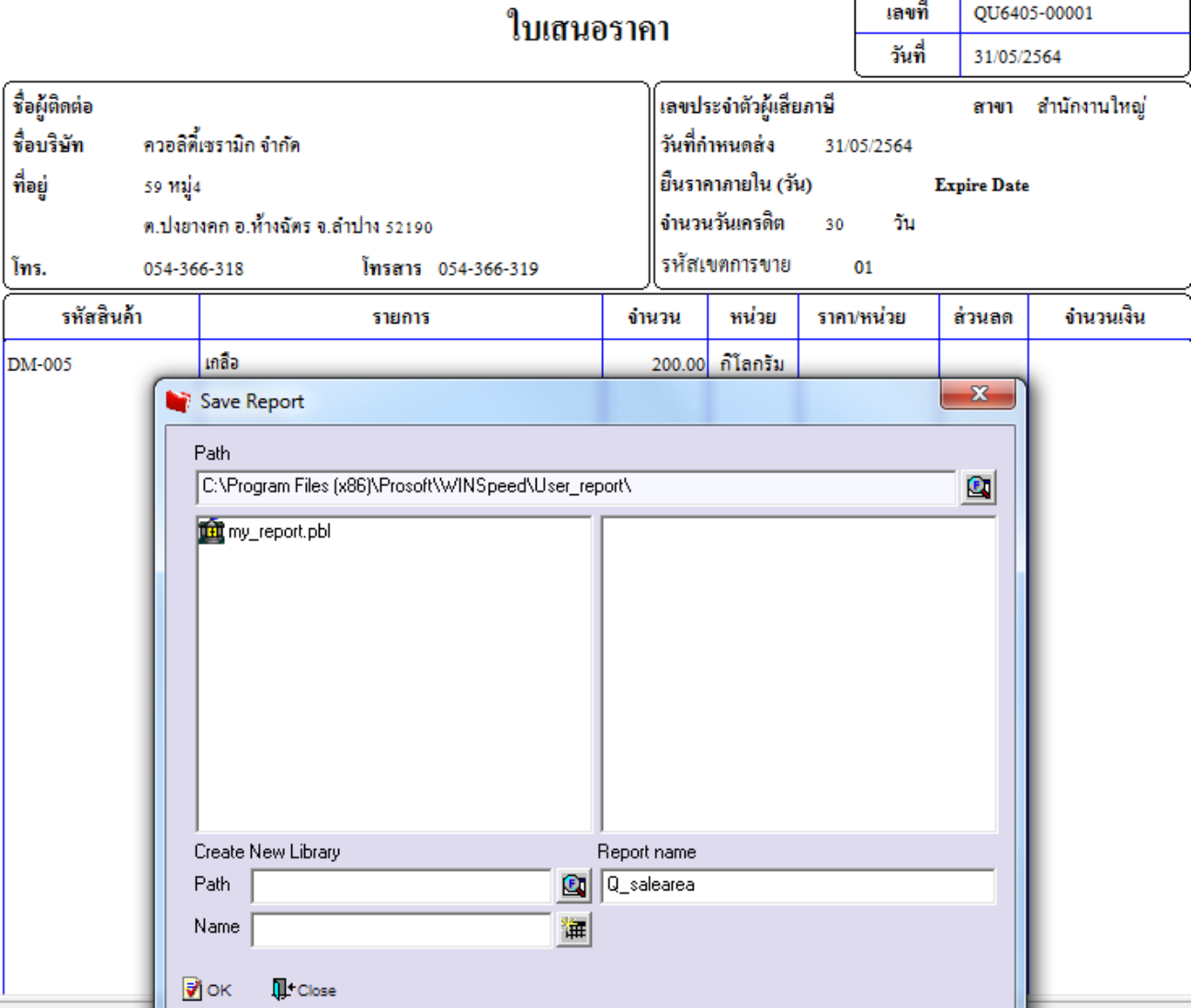

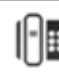